## **Modulo RM- Mobilità in ingresso (incoming)**

La funzione per il censimento della mobilità in ingresso (Incoming) di docenti o ricercatori ed è accessibile attraverso la voce di menu: Risorse -> Persone - > Mobilità in ingresso.

L'obiettivo è costruire una anagrafica delle attività di ricerca, didattica o miste svolte da docenti provenienti da istituzioni esterne all'Ateneo. Qualora uno stesso docente sia più volte ospite in periodi diversi o svolga attività diverse si potranno compilare tante schede quante necessarie a descrivere analiticamente le sue attività.

La funzionalità si articola in una maschera di ricerca e visualizzazione degli incoming e una maschera per l'editing ed il dettaglio.

Il censimento degli incoming si basa su un workflow che prevede uno stato "bozza" (denominato "Inserito") ed uno stato in cui la scheda viene validata (denominato "Approvato").

Per l'inserimento di una nuova scheda è necessario compilare la maschera iniziale (riprodotta sotto).

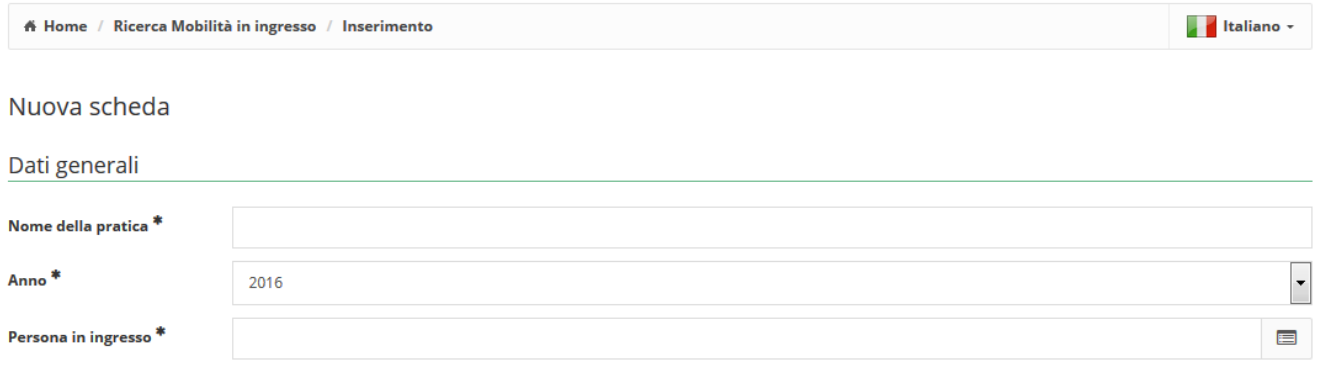

Digitare il cognome del valutatore nella casella sopra: sotto al box verrà mostrata una "lista a comparsa" con l'elenco di tutti i nominativi delle persone presenti in banca dato che corrispondono con il cognome digitato. Selezionare il nominativo desiderato e cliccare sul tasto Inserisci.

Se non viene visualizzata la "lista a comparsa", è necessario cliccare sul tasto "Inserisci nuova Persona" per aggiungere il nominativo desiderato in banca dati.

L'immagine seguente rappresenta la maschera per l'inserimento delle informazioni generali della scheda informativa relativa alla mobilità in ingresso.

In particolare permette l'identificazione della persona, del ruolo e del tipo di incarico, dell'anno accademico di riferimento e del periodo interessato oltre al dipartimento di riferimento.

Annulla

Salva

La maschera permette di salvare la scheda in stato di "bozza" o di inviarla direttamente in stato "verificato" (previa compilazione di tutti i campi obbligatori previsti nei diversi pannelli).

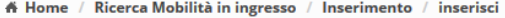

**A** Italiano +

## Modifica scheda

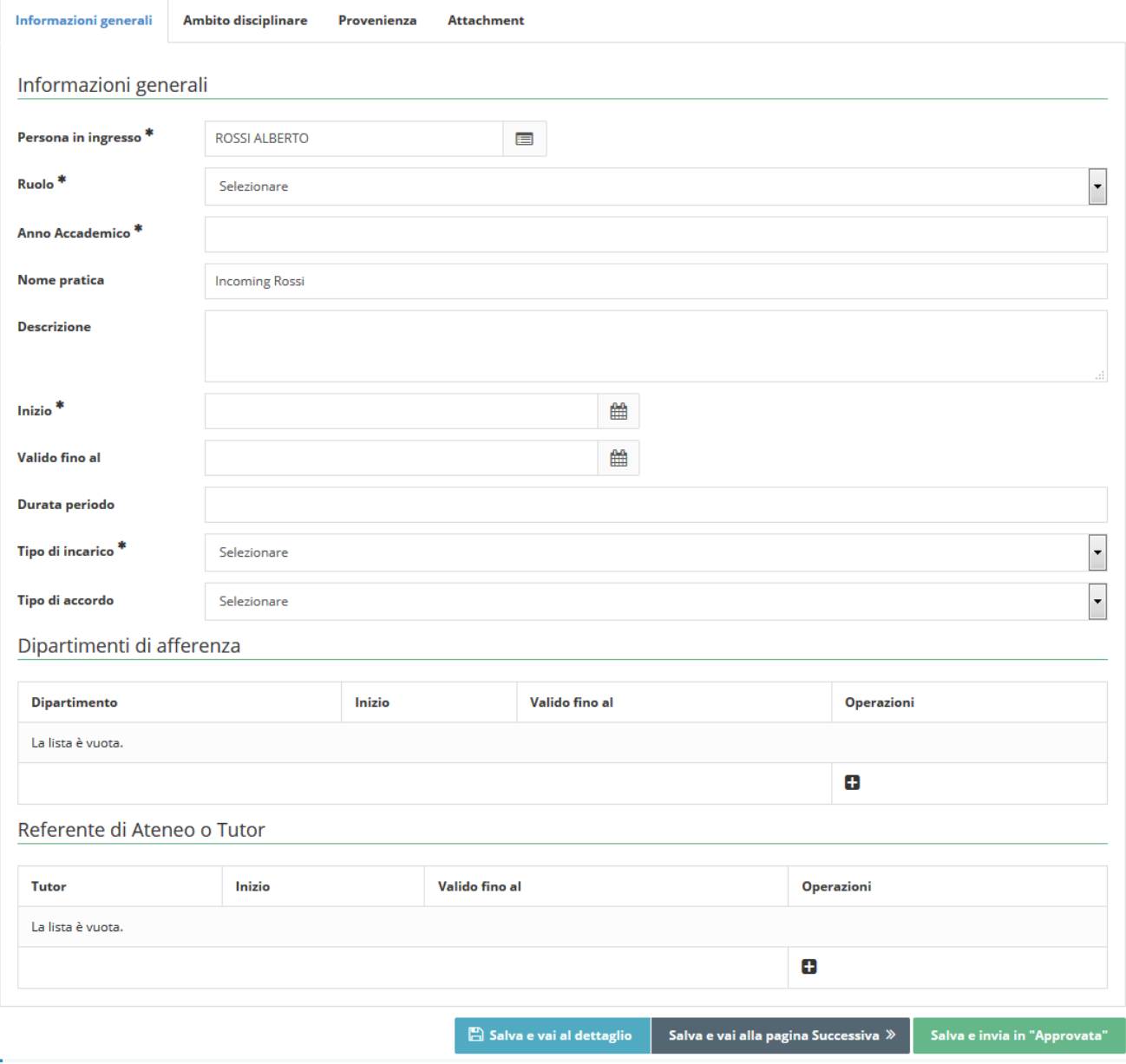

L'immagine seguente rappresenta il pannello relativo alla classificazione dell'attività svolta durante il periodo di mobilità. E' possibile dare una descrizione<br>testuale delle attività e indicare, necessariamente, una poss

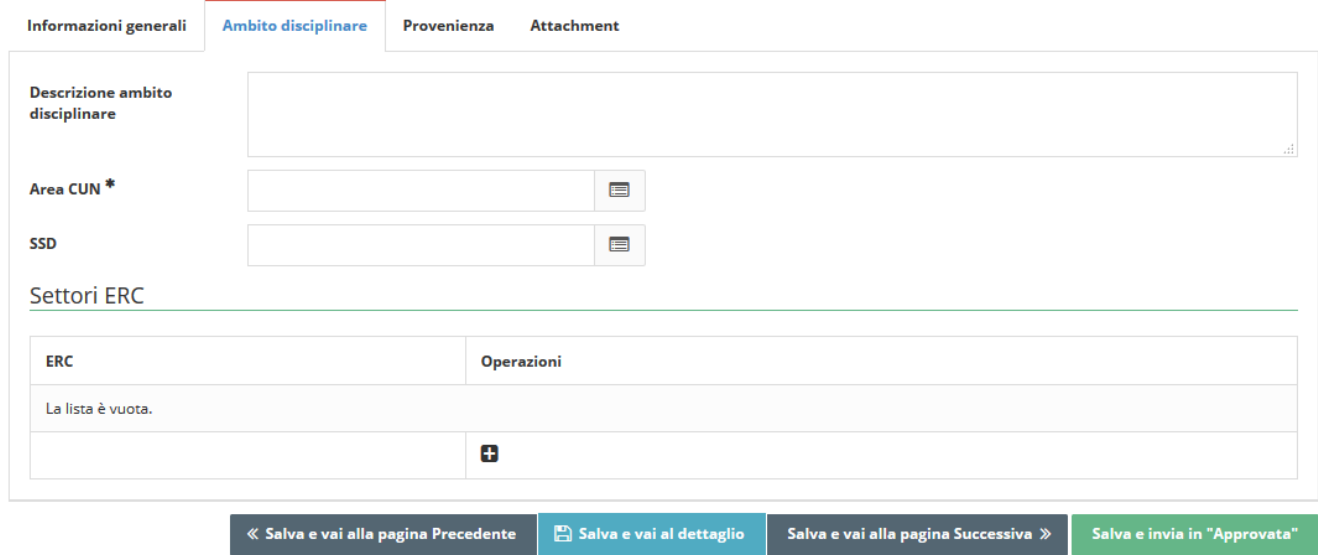

L'immagine seguente rappresenta il pannello per l'inserimento di allegati utili a descrivere o documentare le attività della mobilità in ingresso.

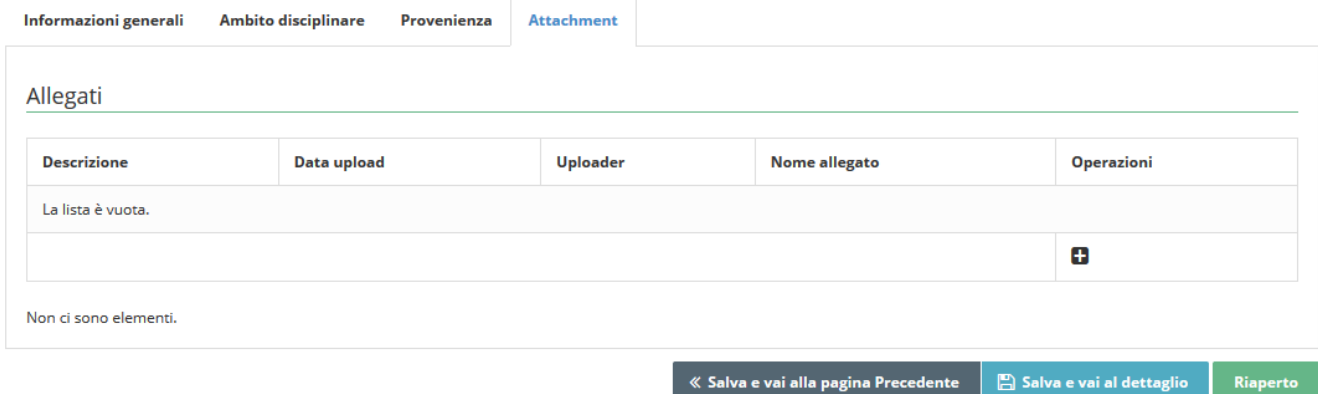